### **Les prochaines élections professionnelles seront entièrement dématérialisées.**  VOICI UN GUIDE POUR VOUS ACCOMPAGNER.

**En notant qu'il faut utiliser les navigateurs**

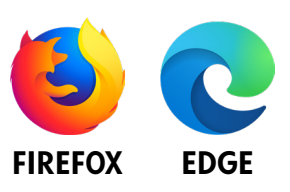

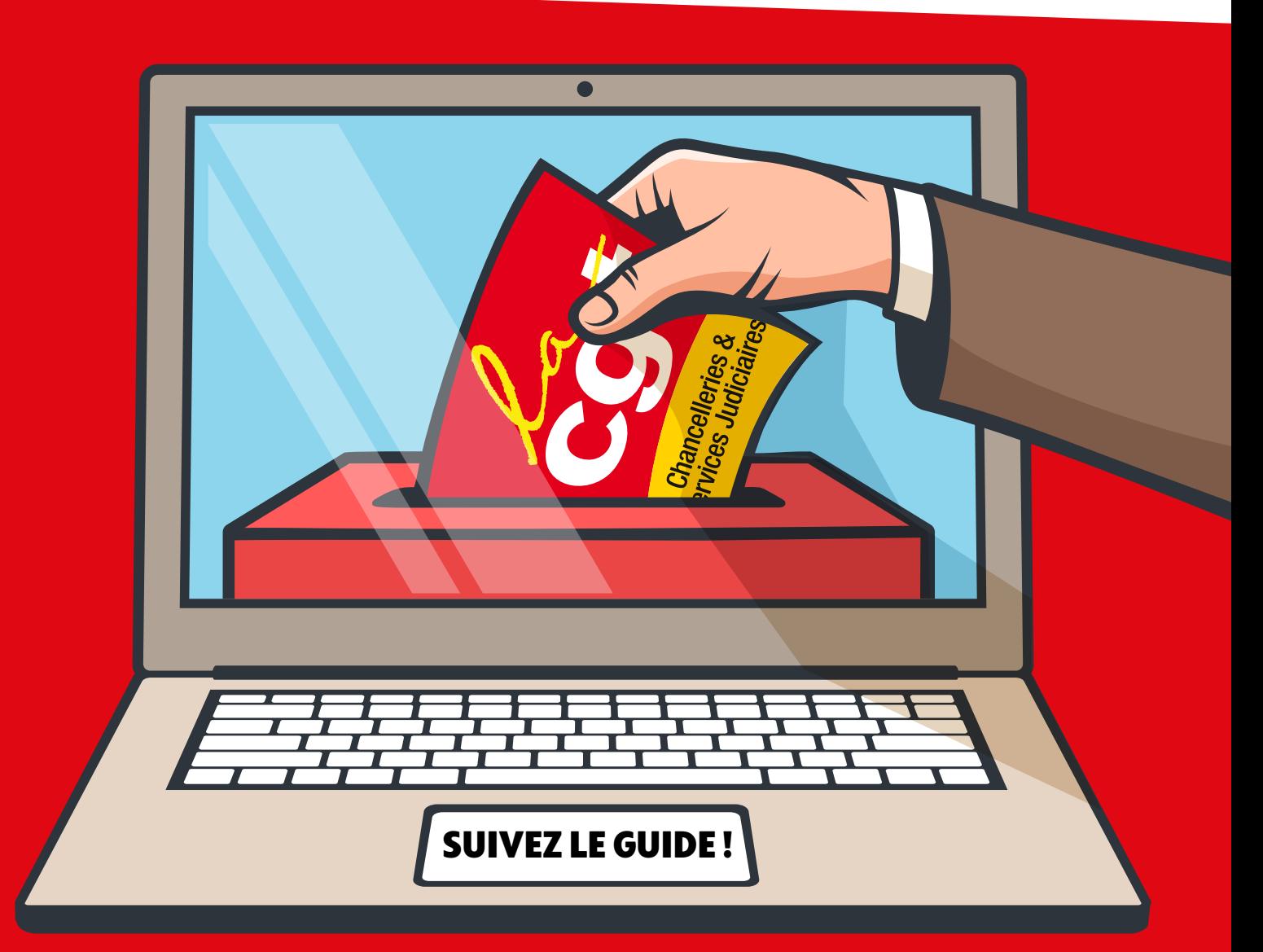

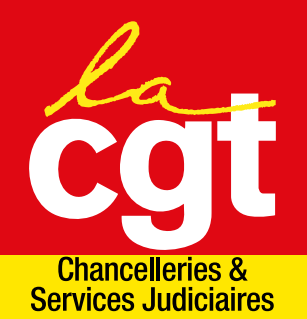

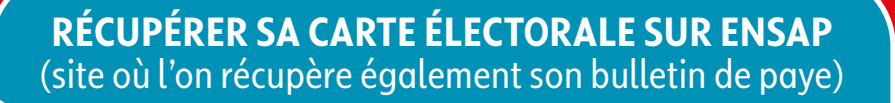

### ensap.gouv.fr/web/

#### Mes documents employeur

 $\overline{\mathcal{L}}$  Carte électorale 01 novembre 2022 10/11/2022 2022\_11\_01\_eVote\_novembre.pdf (PDF, 340 Ko)

Cliquer sur sa carte électorale pour récupérer son identifiant

Voir tous les documents

#### Apparaît alors votre carte et votre identifiant (à conserver)

 $\sqrt{2}$ **MINISTÈRE DE LA IUSTICE** Liberté

Égalité<br>Fraternité

### Élections professionnelles

www.elections-professionnelles-2022.justice.gouv.fi<br>Compatibles tous appareils

 $QQQ$ 

Pour élire mes représentantes et représentants syndicaux : Je vote en ligne !

Bonjour

Participez aux élections professionnelles du ministère de la Justice, du 1 décembre 2022 à 09:00 au 8 décembre 2022 à 16:00 (heure de Paris).

Rendez-vous à l'adresse : ww.elections-professionnelles-2022.justice.gouv.fr Copiez et collez le lien dans la barre de recherche de votre navigateur ou cliquez sur le lien ci-dessus.

Sur ce site, saisissez votre identifiant oour accéder à votre espace personnel dès le 28 octobre 2022.

Nous comptons sur votre participation !

L'équipe eVote

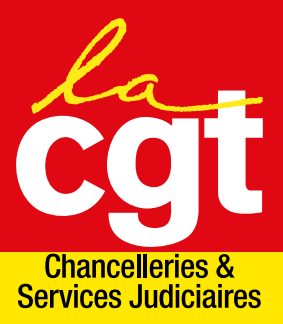

**À l'ouverture du vote (ou même auparavant), rendez vous sur le site dédié au vote en ligne**

**[elections-professionnelles-2022.](https://www.elections-professionnelles-2022.justice.gouv.fr/portail/accueil) [justice.gouv.fr/portail/accueil](https://www.elections-professionnelles-2022.justice.gouv.fr/portail/accueil)**

#### **ACCÉDER À MON ESPACE PERSONNEL**

#### **A** Mes informations pratiques

> Edito

**4**

**3**

**5**

- > Notice de vote
- > Formulaire de demande d'assistance

Cliquer sur **«ACCÉDER À MON ESPACE PERSONNEL»**

**Ensuite, complétez votre identifiant et renseigner le code de sécurité** (quatre chiffres différents à chaque fois)

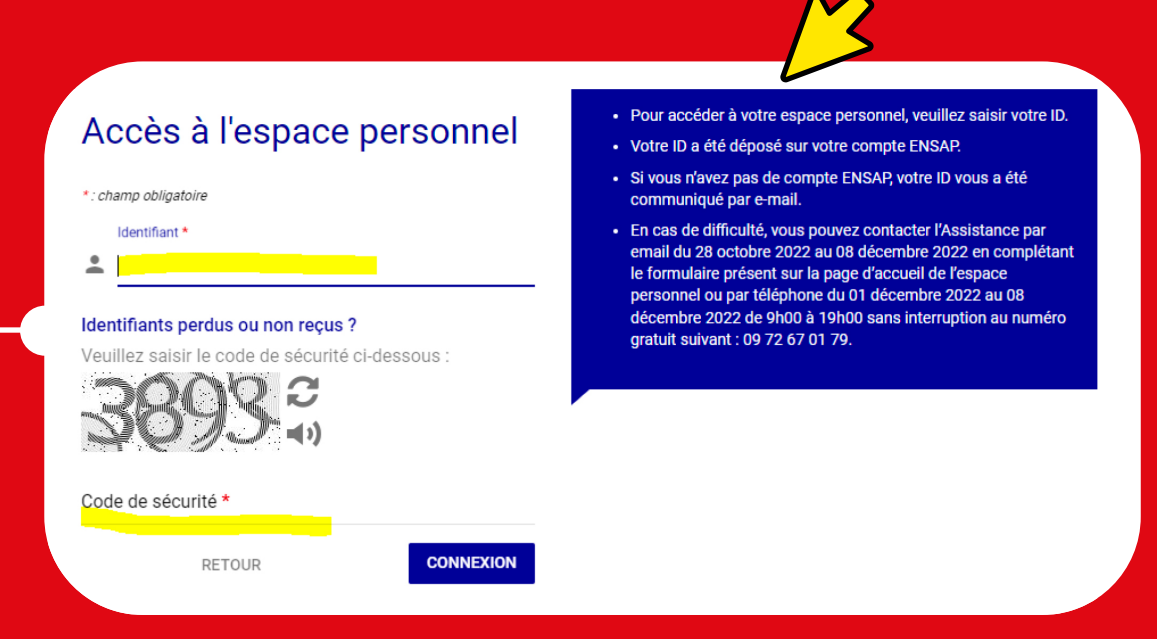

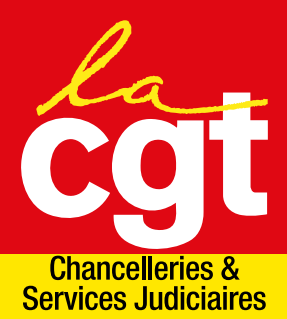

#### Vous arrivez dans votre espace personnel

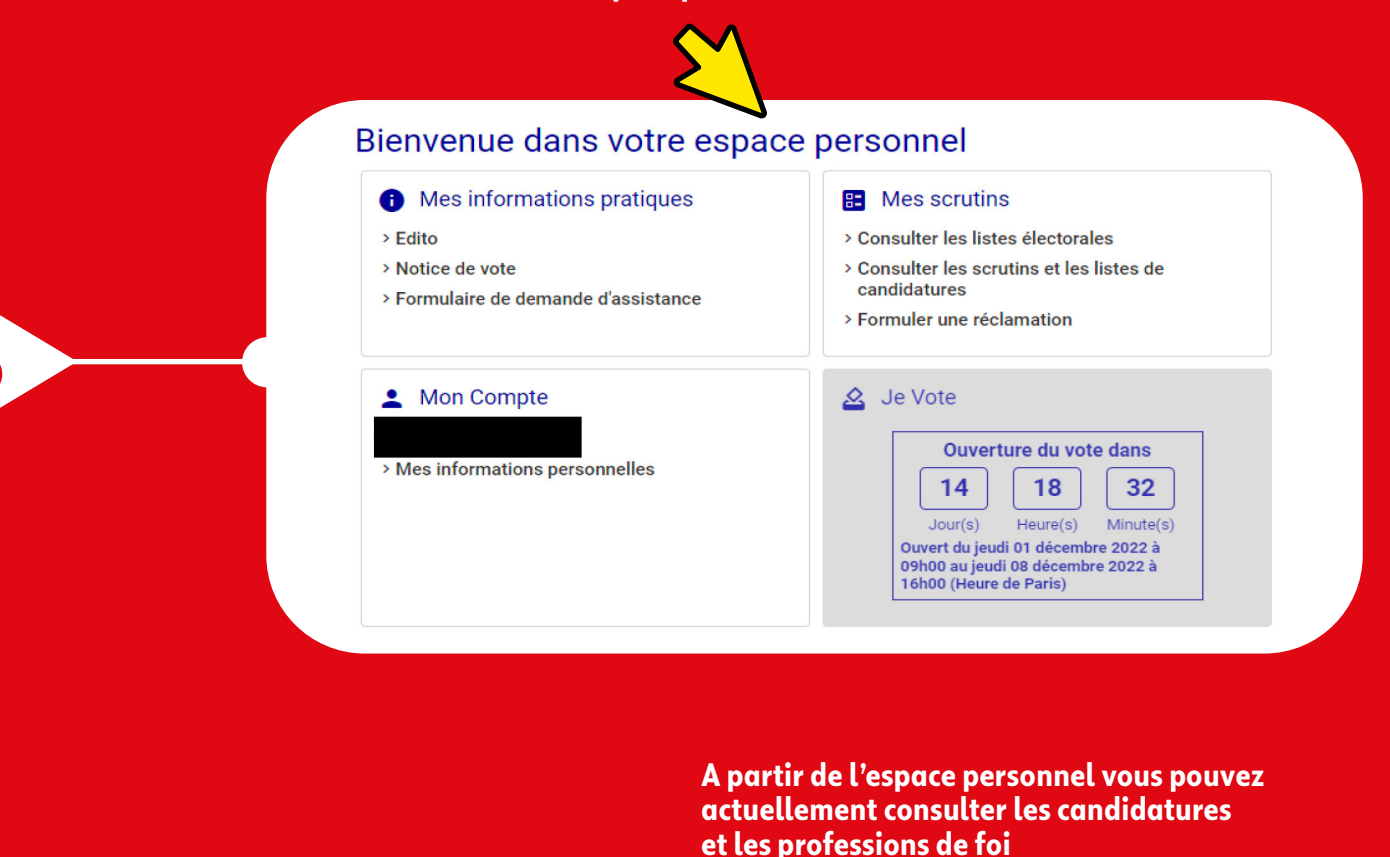

Vous êtes invité à exprimer un vote direct pour les scrutins listés ci-dessous. Notez que votre vote sera également pris en compte pour la composition des autres instances dont vous relevez.

CSA DU MINISTERE DE LA JUSTICE

CAP DES CORPS D'ENCADREMENT

CSA COUR D'APPEL PAU

Consulter la liste de candidatures

Consulter la liste de candidatures

Consulter la liste de candidatures

RETOUR

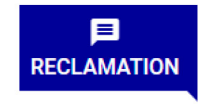

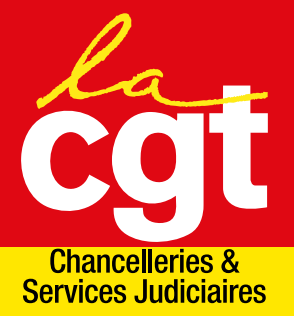

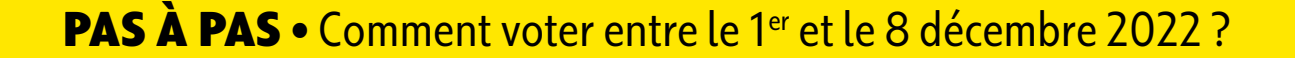

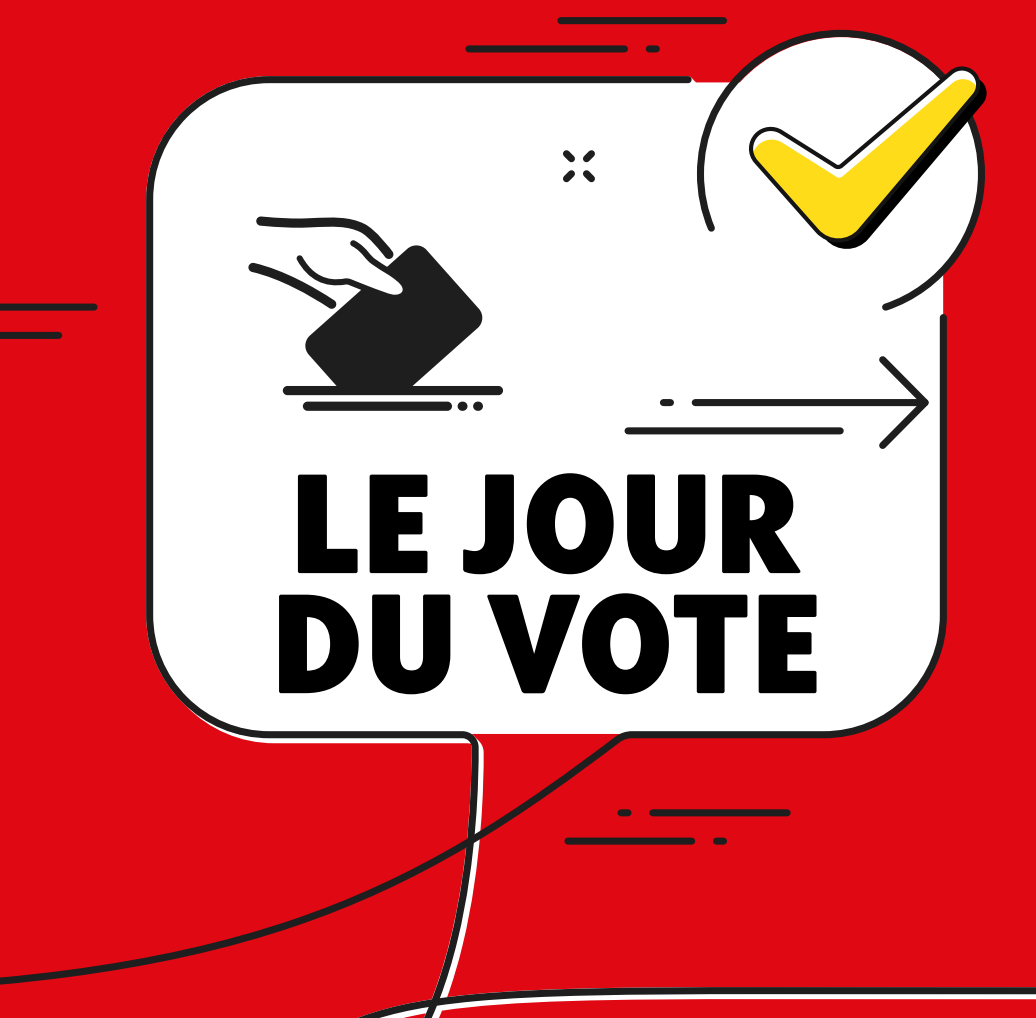

**Entre le 1er et le 8 décembre, vous pourrez ensuite voter en n'oubliant pas que vous participerez à plusieurs scrutins !**

### **DANS L'ESPACE PERSONNEL, VOUS CLIQUEZ SUR LA TUILE « JE VOTE »**

**• Pour les agents avec un compte ENSAP** 

**1**

- Choisissez le canal d'envoi de votre mot de passe (mail, sms ou message vocal pour les agents) et complétez un numéro de téléphone ou une adresse mail valide. Le numéro de téléphone ou l'email saisi ne servira que pour le scrutin. **Dès réception de votre mot de passe, vous pourrez voter.**
- **Pour les agents sans compte ENSAP**  Complétez un numéro de téléphone pour recevoir votre mot de passe. Le numéro de téléphone ne servira que pour le scrutin. **Dès réception de votre mot de passe, vous pourrez voter.**

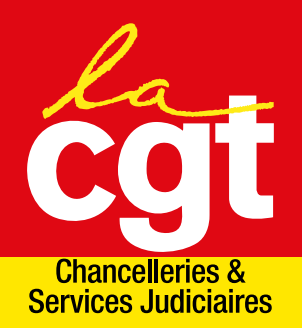

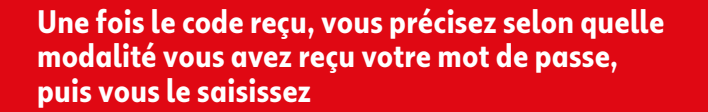

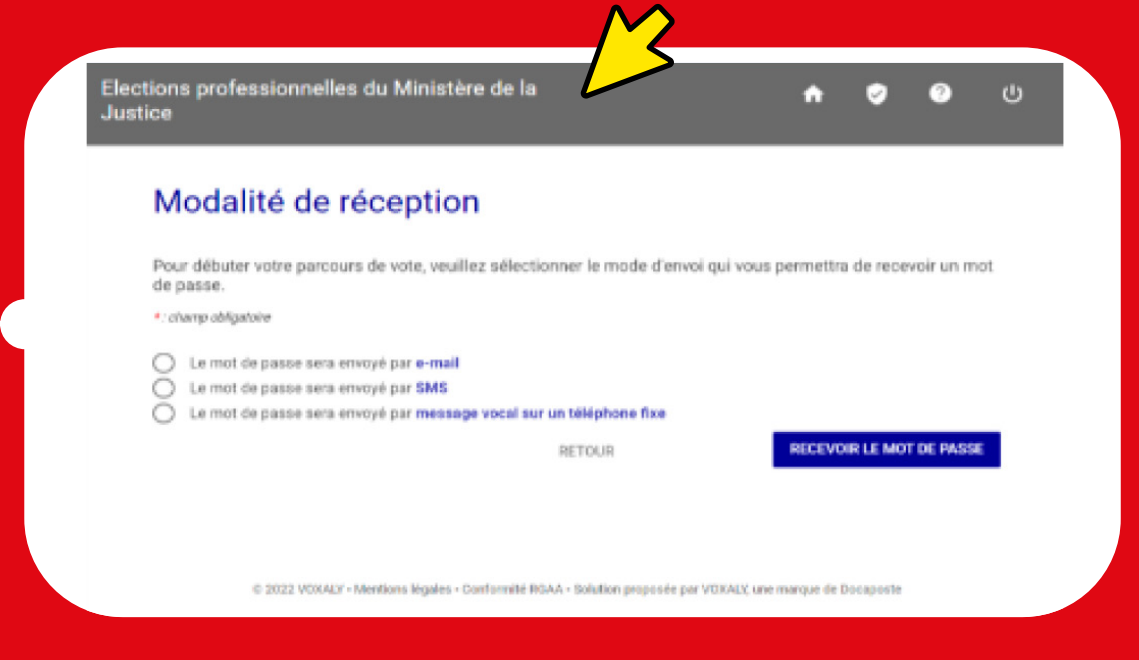

**2**

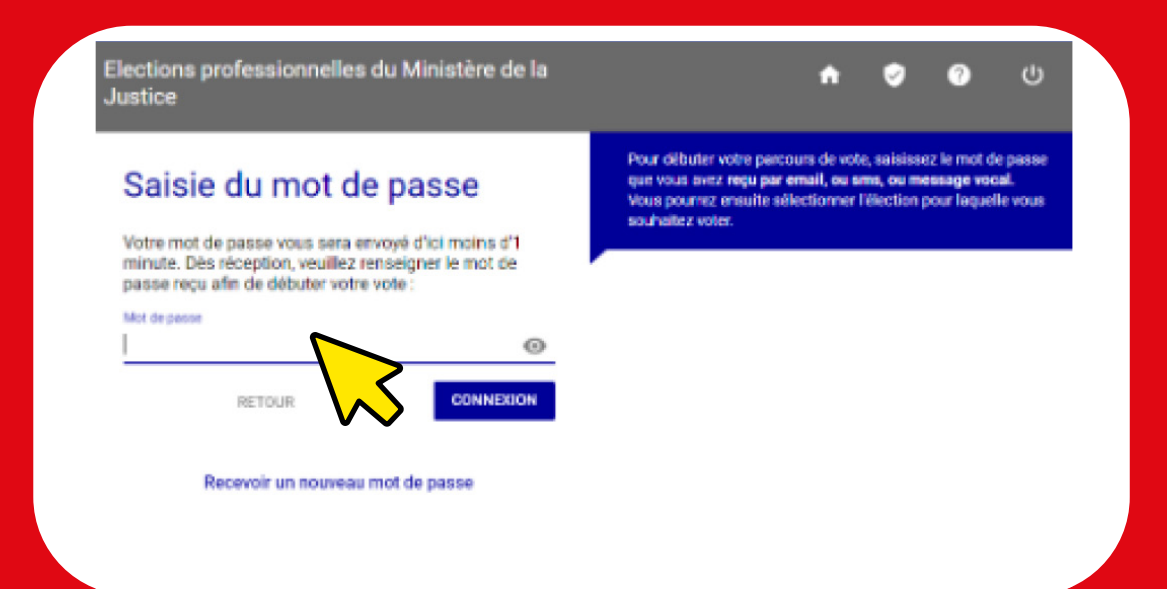

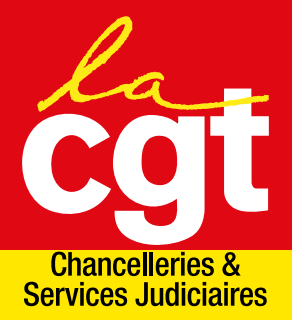

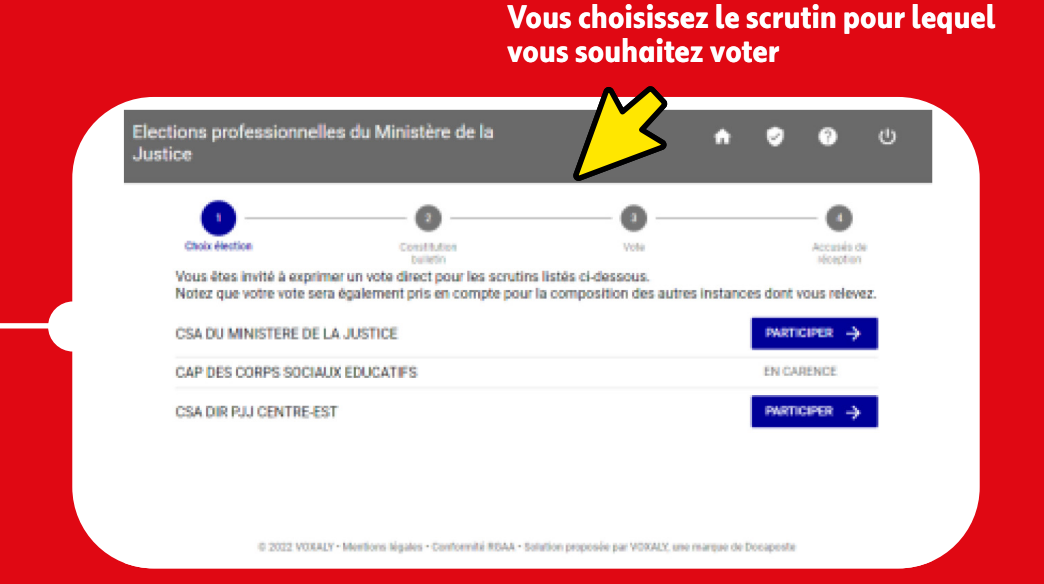

**3**

### **4 VOUS SÉLECTIONNEZ VOTRE LISTE (CGT ET SM)**

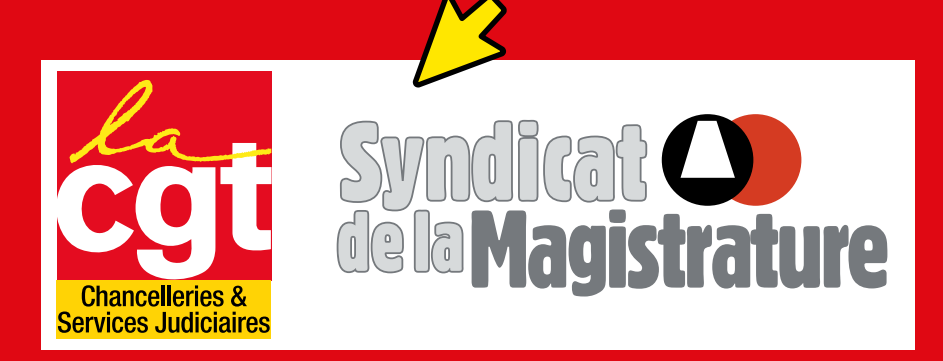

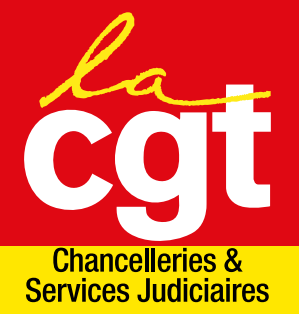

**Puis vous validez et confirmez votre choix en saisissant votre date de naissance et votre département de naissance** En saisissant ma date de naissance et mon département de naissance, je certifie être la personne destinataire des codes de vote avec lesquels je suis actuellement connecté(e). Votre date de naissance (jj/mm/aaaa) Votre département de naissance (2 ou 3 caractères)  $\boldsymbol{s}$ RETOUR **JE VOTE** 

**5**

**6**

**VOUS RECEVREZ ENSUITE UN ACCUSÉ DE RÉCEPTION**

## **En n'oubliant pas de voter pour les listes CGT et SM !**

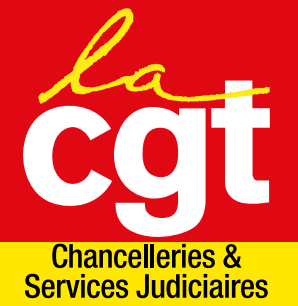